#### REST API Security Authentication and Certificates

Guadalupe Ortiz Bellot

Department of Computer Science and Engineering

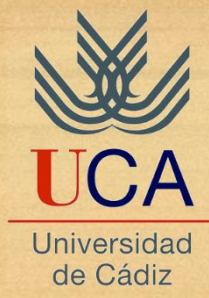

- 1. REST Security Importance
- 2. XML Deployment Descriptor Definition
- 3. Basic Authentication
- 4. Digest Authentication
- 5. Securing HTTP Methods
- 6. Using Certificates

#### **1. REST Security Importance**

- 2. XML Deployment Descriptor Definition
- 3. Basic Authentication
- 4. Digest Authentication
- 5. Securing HTTP Methods
- 6. Using Certificates

## REST Security Importance

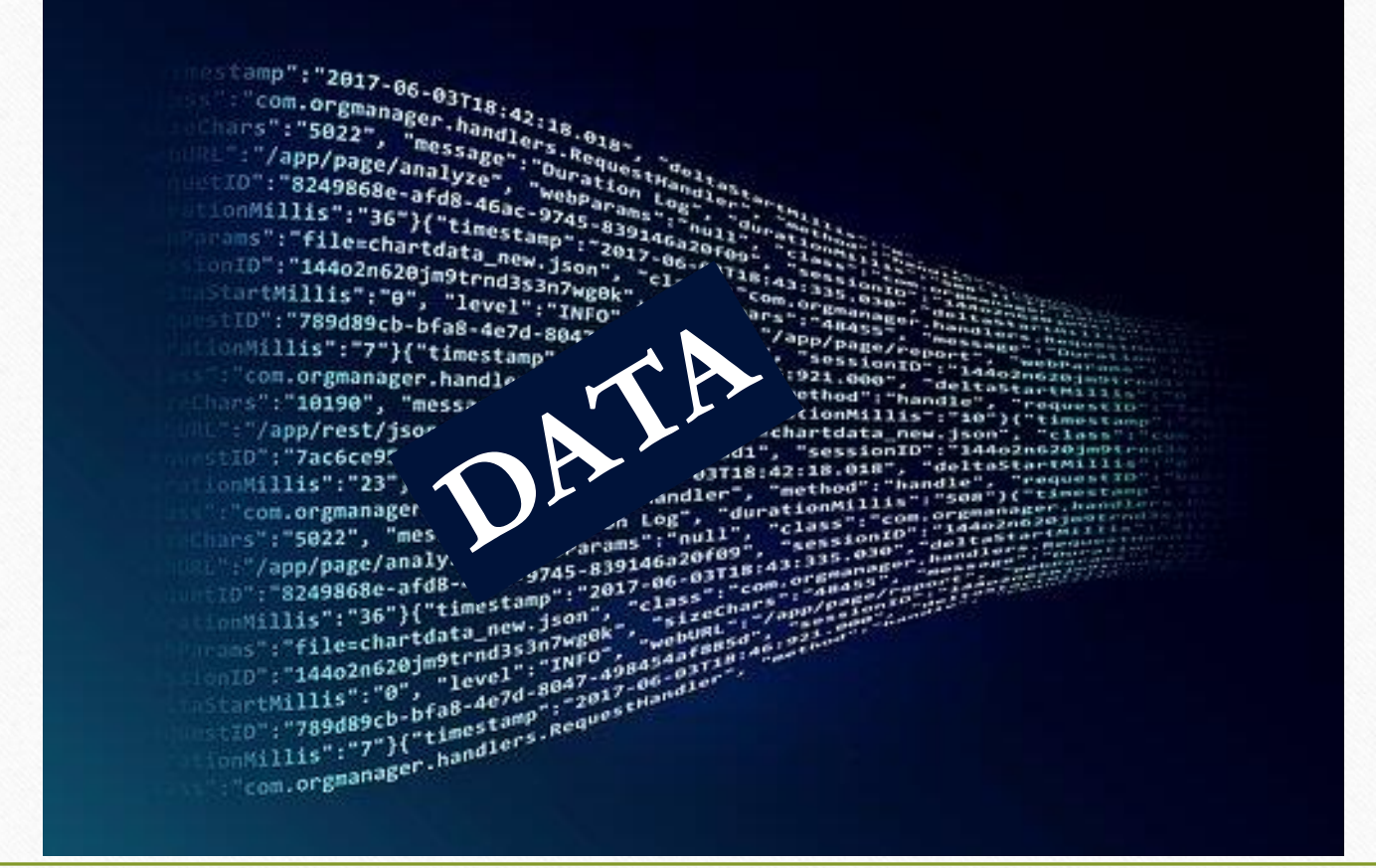

4

- 1. REST Security Importance
- **2. XML Deployment Descriptor Definition**
- 3. Basic Authentication
- 4. Digest Authentication
- 5. Securing HTTP Methods
- 6. Using Certificates

# 2. XML Deployment Descriptor Definitions

- **Security Constraints** We use them define access **permissions** to the resources defined in our API **resource collection**. To protect our resources we will define resource collections as **URL patterns and HTTP Methods.**
- **Authorization Constraints** They indicate which **users** and using which **roles** are **permitted to access** to a particular resource collection previously defined.
- **Login Configuration** It is used to identify the **authentication method** which will be used to access to the restricted resources. We also have to identify the *Realm* in which the user will be authenticated.
- **Security Roles** They define **which roles will be used for the permission to access** a particular set of resources in the API.

See https://avaldes.com/jax-rs-security-using-basic-authentication-and-authorization/

- 1. REST Security Importance
- 2. XML Deployment Descriptor Definition

#### **3. Basic Authentication**

- 4. Digest Authentication
- 5. Securing HTTP Methods
- 6. Using Certificates

## 3. Basic Authentication Introduction

- Most used techniques in all types of applications:
- username + password
- Credential validation

• Main drawback: credentials are propagated in a plain way from the client to the server.

# 3. Basic Authentication Creating a new user in Tomcat

- Edit tomcat-users.xml in the tomcat in Eclipse
- Double click on tomcat-users.xml to open it
- Add a new role if necessary  $\langle$ role rolename="basicRestUser"/>
- Add a new user

<user username= "restUser1" password="restUser1passwd" roles="basicRestUser"/>

• Restart the server

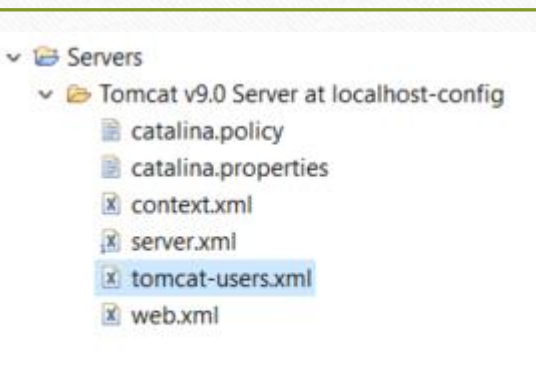

3. Basic Authentication Modifying web-xml (i)

<security-constraint>

<display-name>Secure REST Area</display-name>

<web-resource-collection>

 $\langle$ web-resource-name $>$  Hello REST $\langle$  web-resource-name $>$ 

<url-pattern>/\*</url-pattern>

<http-method>PUT</http-method>

<http-method>POST</http-method>

<http-method>DELETE</http-method>

</web-resource-collection>

**These are the resources affected by the following security constraints**

[…]

3. Basic Authentication Modifying web-xml (ii)

 $\left[\ldots\right]$ 

```
\leqauth-constraint\geq
```
<role-name>basicRestUser</role-name>

</auth-constraint>

```
<user-data-constraint>
```
<transport-guarantee>NONE</transport-guarantee>

```
</user-data-constraint>
```
 $\langle$  security-constraint>

**These are the authorization constraints (role with access) and the transport protocol security specifications**

**Are you allowed?**

 $\left[\ldots\right]$ 

3. Basic Authentication Modifying web-xml (iii)

 $\left[\ldots\right]$ <login-config> <auth-method>BASIC</auth-method> <realm-name>default</realm-name> </login-config> <security-role> <role-name>basicRestUser</role-name> </security-role>

**These are the authentication method required and the roles accepted**

**Are you who you say you are?**

# 3. Basic Authentication Testing it from Postman

- **You have to restart the server**
- If we submit the request without authentication we will receive a 401 error.
- Click on Authorization and add Basic Authentication
- Do not forget to include the body.

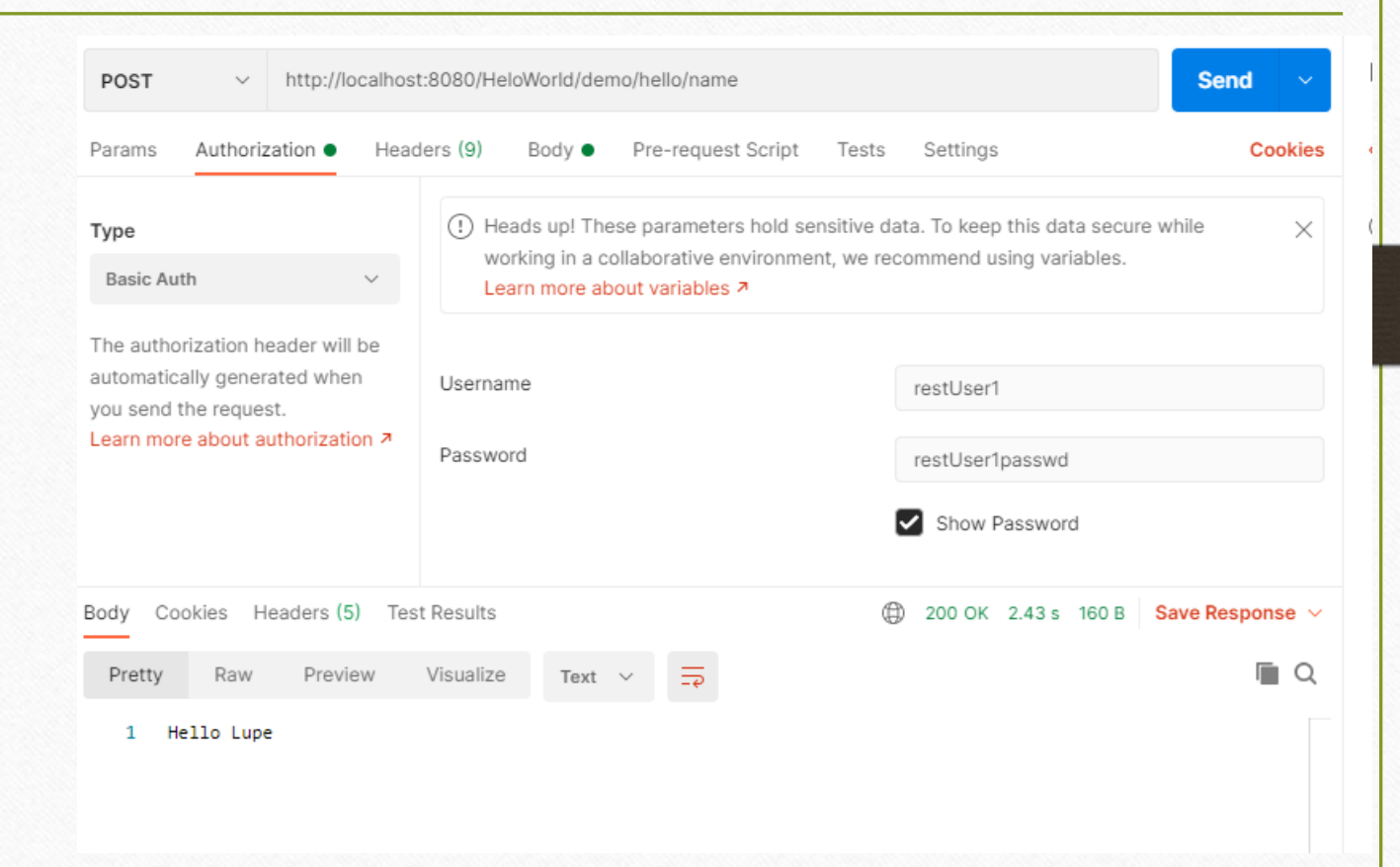

- 1. REST Security Importance
- 2. XML Deployment Descriptor Definition
- 3. Basic Authentication
- **4. Digest Authentication**
- 5. Securing HTTP Methods
- 6. Using Certificates

## 4. Digest Authentication Introduction

• It uses a hash function to encrypt the password

• Digest md5 authentication applies a function on the combination of the values of the username, realm and password.

# 4. Digest Authentication Configuring Digest Authentication

Configuring Digest Authentication:

- Enable HTTP Digest Authentication in our **web.xml** file
- Update tomcat users
- Update server.xml (if necessary)

## 4. Digest Authentication Set HTTP Digestion in the web.xml file (i)

<security-constraint>

```
<display-name>Secure REST </display-name>
```
<web-resource-collection>

<web-resource-name>Hello REST Service</web-resource-name>

 $\langle \text{url-pattern}\rangle/\langle \text{val-pattern}\rangle$ 

<http-method>PUT</http-method>

<http-method>POST</http-method>

<http-method>DELETE</http-method>

</web-resource-collection>

**These are the resources affected by the following security constraints**

## 4. Digest Authentication Set HTTP Digestion in the web.xml file (ii)

 $\leq$ auth-constraint $\geq$ 

<role-name>digestRestUser</role-name>

</auth-constraint>

</security-constraint>

**These are the authorization constraints (role with access) and the transport protocol security specifications**

## 4. Digest Authentication Set HTTP Digestion in the web.xml file (iii)

<login-config>

<auth-method>DIGEST</auth-method>

<realm-name>UserDatabase</realm-name>

</login-config>

**These are the authentication method required and the roles accepted**

```
<security-role>
<role-name>digestRestUser</role-name>
</security-role>
```
## 4. Digest Authentication Update Tomcat users

- Edit tomcat-users.xml in the tomcat in Eclipse
- Add a new role if necessary <role rolename="digestRestUser"/>
- Add a new user

<user username="restUser2" password= "restUser2passwd" roles=" digestRestUser"/>

• Restart the server (or later if you are doing more changes in the server)

## 4. Digest Authentication Server.Xml by default

By default we store the password in the tomcat-users.xml in clear text, but we could select an external database and additional encryption mechanism. Check that the following code is in your server.xml:

<Realm className="org.apache.catalina.realm.LockOutRealm">

<Realm className="org.apache.catalina.realm.UserDatabaseRealm" resourceName="**UserDatabase**"/> </Realm>

<GlobalNamingResources>

<Resource auth="Container" description="User database that can be updated and saved" factory="org.apache.catalina.users.MemoryUserDatabaseFactory" name="**UserDatabase" pathname="conf/tomcat-users.xml"**  type="org.apache.catalina.UserDatabase"/> </GlobalNamingResources>

# 4. Digest Authentication Testing it from Postman

#### • **You have to restart the server**

- If we submit the request without authentication we will receive a 401 error.
- Click on Authorization and add Diges Authentication
- Do not forget to include the body.

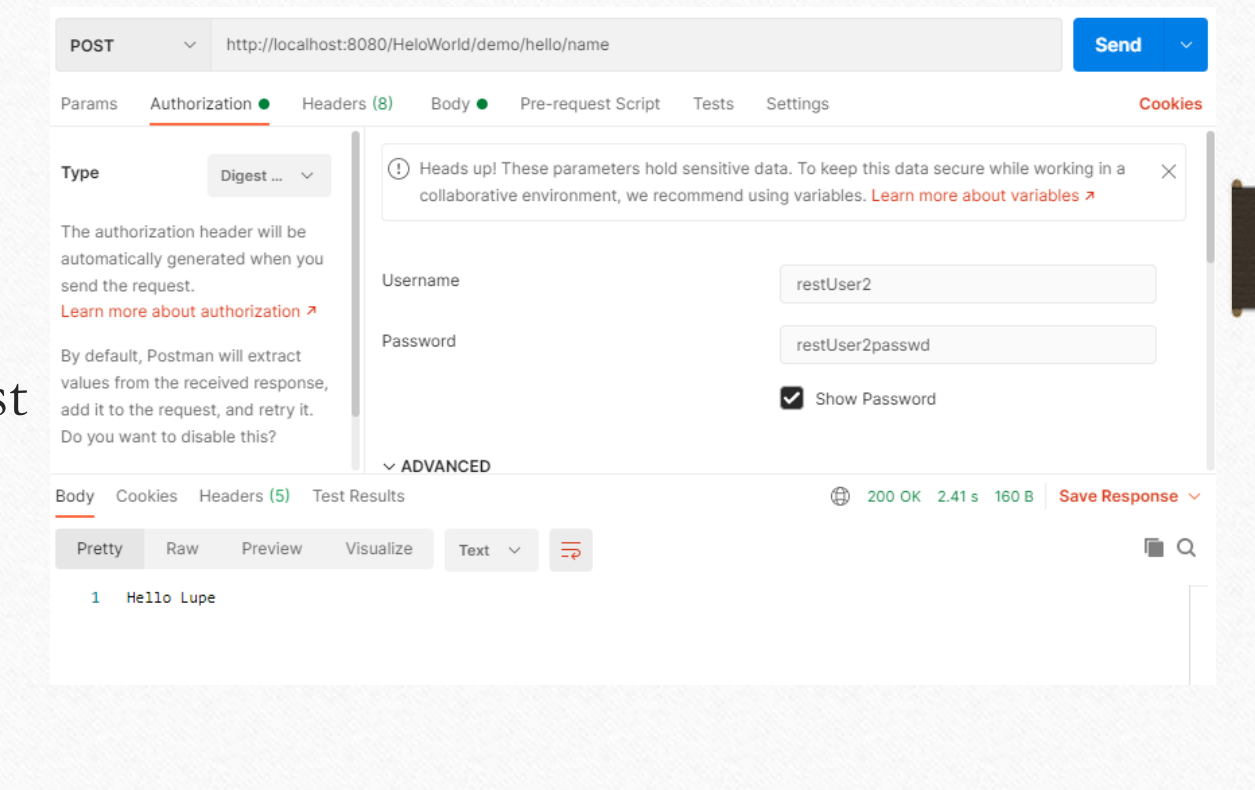

- 1. REST Security Importance
- 2. XML Deployment Descriptor Definition
- 3. Basic Authentication
- 4. Digest Authentication
- **5. Securing HTTP Methods**
- 6. Using Certificates

### 5. Securing HTTP Methods

- **We have to bear in mind that when HTTP methods are included** within a constraint definition, the protections defined by the **constraint** are applied only to those **methods**.
- **If HTTP methods are not listed** within a constraint definition, then the protections defined by the **constraint** will apply to the **complete set of HTTP methods**.

*See https://docs.oracle.com/javaee/6/tutorial/doc/gmmku.html*

• You can secure your REST API by including the methods and/or the URIs in your constraints, using the combination that better adapts to your needs.

*See https://docs.oracle.com/javaee/6/tutorial/doc/gmmku.html*

- 1. REST Security Importance
- 2. XML Deployment Descriptor Definition
- 3. Basic Authentication
- 4. Digest Authentication
- 5. Securing HTTP Methods
- **6. Using Certificates**

## 5. Using Certificates Introduction

- Trust agreement is established between the server and the client through certificates
- They must be signed by an agency, which is known as CA
- To test it we can generate our own certificates

## 5. Using Certificates Generating the certificate

- Generate the certificate
- keytool -genkeypair -alias *username* -keyalg RSA -keypass *password* -storepass *password* -keystore C:\Development\mykeystore
- keytool -genkeypair -alias *restUser* -keyalg RSA -keypass *restUserPasswd* -storepass *restUserPasswd* -keystore C:\Development\mykeystore
- **Note that the keypass and storepass passwords should be same.** Otherwise, you have to add additional information to Tomcat configuration files or you get the following error "java.io.IOException: Cannot recover key".

# 5. Using Certificates Verifying the certificate

- Verify if the certificate is created properly by this command:
- keytool -list -keystore C:\Development\mykeystore
- You should obtain a digital fingerprint (SHA1):

ED:54:B5:2C:F5:9B:13:48:AC:07:91:A0:F1:0F:4D:F0:9B:AB:B3:21:F7:CA:4B:44:61:5B:4 C:F1:FD:B4:9A:91

# 5. Using Certificates Configuring server.xml in Tomcat

Uncomment and complete in server.xml:

```
<Connector
```
protocol=*"org.apache.coyote.http11.Http11NioProtocol"* 

```
port="8443"
```

```
maxThreads="200"
```

```
scheme="https" secure="true" SSLEnabled="true"
```
keystoreFile=*"C:\Development\mykeystore"*

```
keystorePass="restUserPasswd"
```

```
clientAuth="false" sslProtocol="TLS"
```

```
/>
```
# 5. Using Certificates Testing it

- **By default Autosigned certificates are not allowed in Postman**
- (Postman) File→Settings→General → SSL Certificate Verification OFF

you

- Test it with basic authentication
- You simply have to invoke through https and port 8443

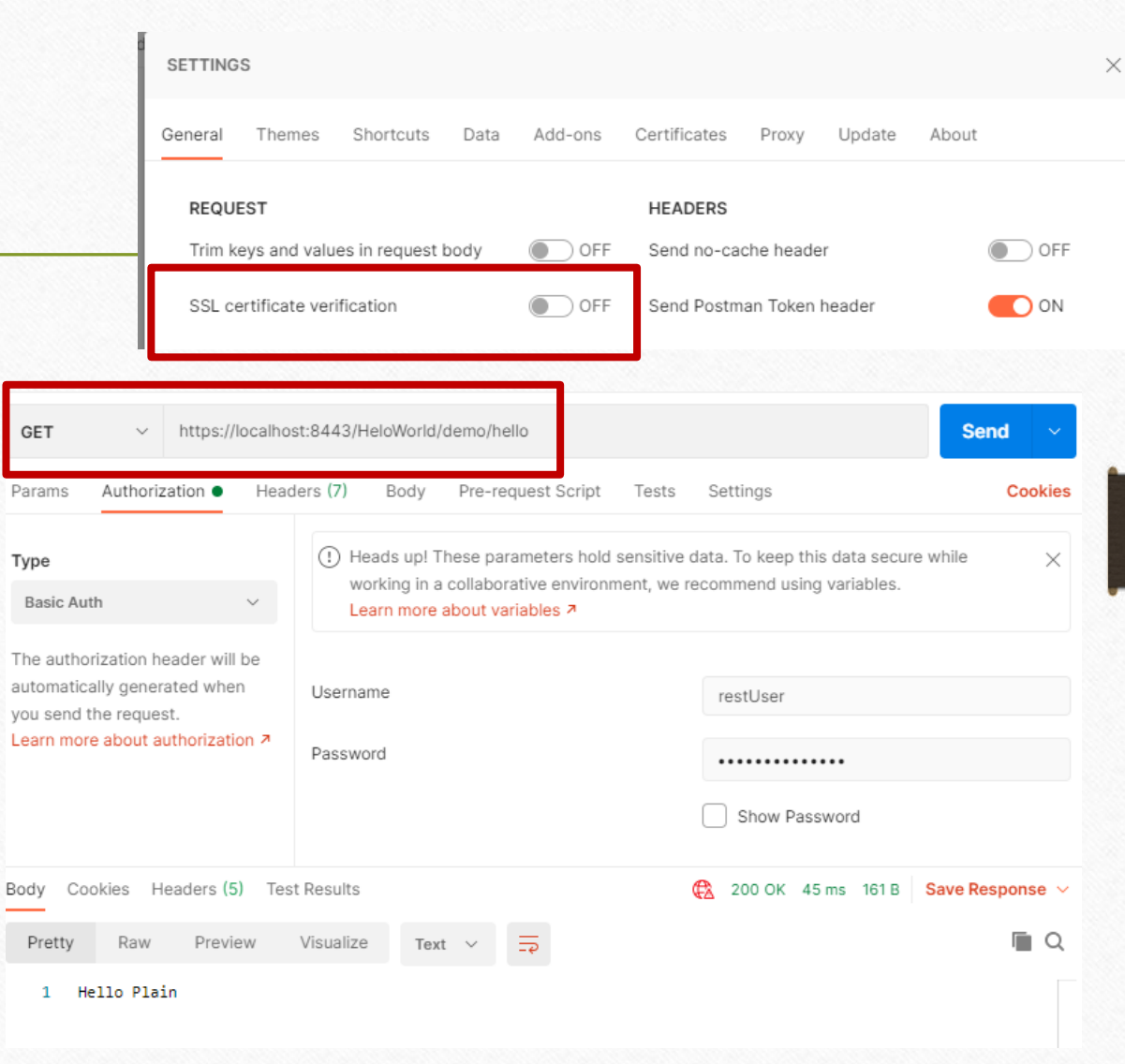

5. Using Certificates Configuring web.xml

• **You can force it** in the web.xml:

#### […]

<auth-constraint>

<role-name>basicRestUser</role-name>

</auth-constraint>

```
<user-data-constraint>
```
<transport-guarantee>**CONFIDENTIAL**</transport-guarantee>

```
</user-data-constraint>
```
#### </security-constraint>

 $\left[\ldots\right]$ 

# Support Bibliography and References

- Amauri Valdés, Developers [Corner. https://avaldes.com/category/java](https://avaldes.com/category/java-development/jax-rs/)development/jax-rs/
- Andrés Salazar C., René Enríquez. RESTFUL Java Web Services Security. <https://www.safaribooksonline.com/library/view/restful-java-web/9781783980109/>
- Bill Burke. RESTFUL Java with JAX-RS 2.0. <https://www.safaribooksonline.com/library/view/restful-java-with/9781449361433/>
- Oracle. The Java EE 6 Tutorial. Secured HTTP Resources. <https://docs.oracle.com/javaee/6/tutorial/doc/gmmku.html>